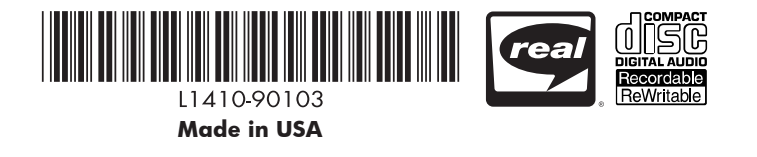

# test the audio

### Check the audio connection for left, right, and/or both channels.

If you don't hear music during the test, check that:

- The audio cable is connected properly between your receiver and your de100c.
- Your receiver is set to the correct input device.
- Your receiver's volume is set high enough.
- Your stereo's existing audio cables are connected from the receiver to your speakers.

If your left/right channels seem reversed, make sure your audio cable connectors are color-matched to the jacks: red to red, white to white.

set the time zone

automatically set its internal clock.

Select your time zone. The digital entertainment center will

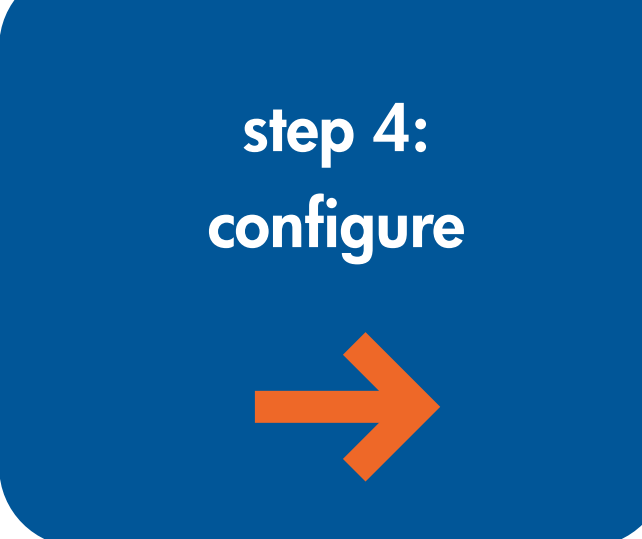

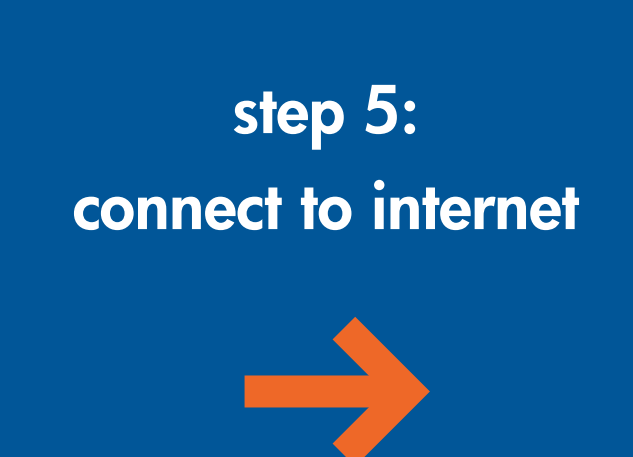

# enjoy!

use your remote to navigate

### broadband San an A<mark>ire an</mark> I

error messages: If you receive an error message, check the physical connection from your de100c to your network or router. If the connection is correct, see "installing and setting up" in your Owner's Guide, or go to www.hp.com/support/de100c for troubleshooting advice.

use the onscreen keyboard to enter information use remote to navigate select done when finished

 $\frac{1}{2}$ 

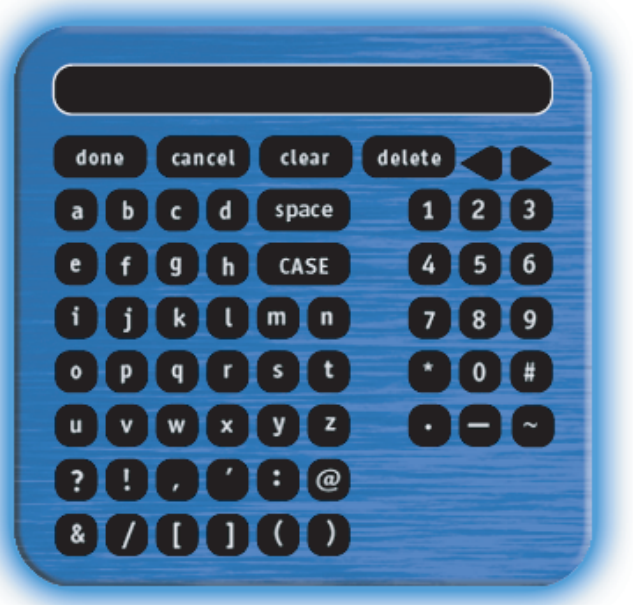

follow the onscreen instructions to finish your system setup

> Following the onscreen instructions, enter your information. Select Edit to bring up the onscreen keyboard for entry; select Next to continue to the next step.

press the arrow keys to navigate among the items

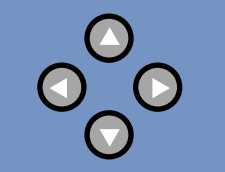

press select to choose an item

 $\bigodot$ 

If you have not yet installed a router to network your broadband connection, set up and configure your router (see your router's instructions) before proceeding.

If your router software offers a choice, HP strongly recommends that you configure for it DHCP (dynamic host configuration protocol) so the router can automatically configure the digital entertainment center (and other Internet-connected devices).

Select broadband from the internet connection screen, then select

The digital entertainment center tries to automatically find the information it

needs through your network.

## Auto-setup success!

When the auto-setup success screen appears, select Accept network settings.

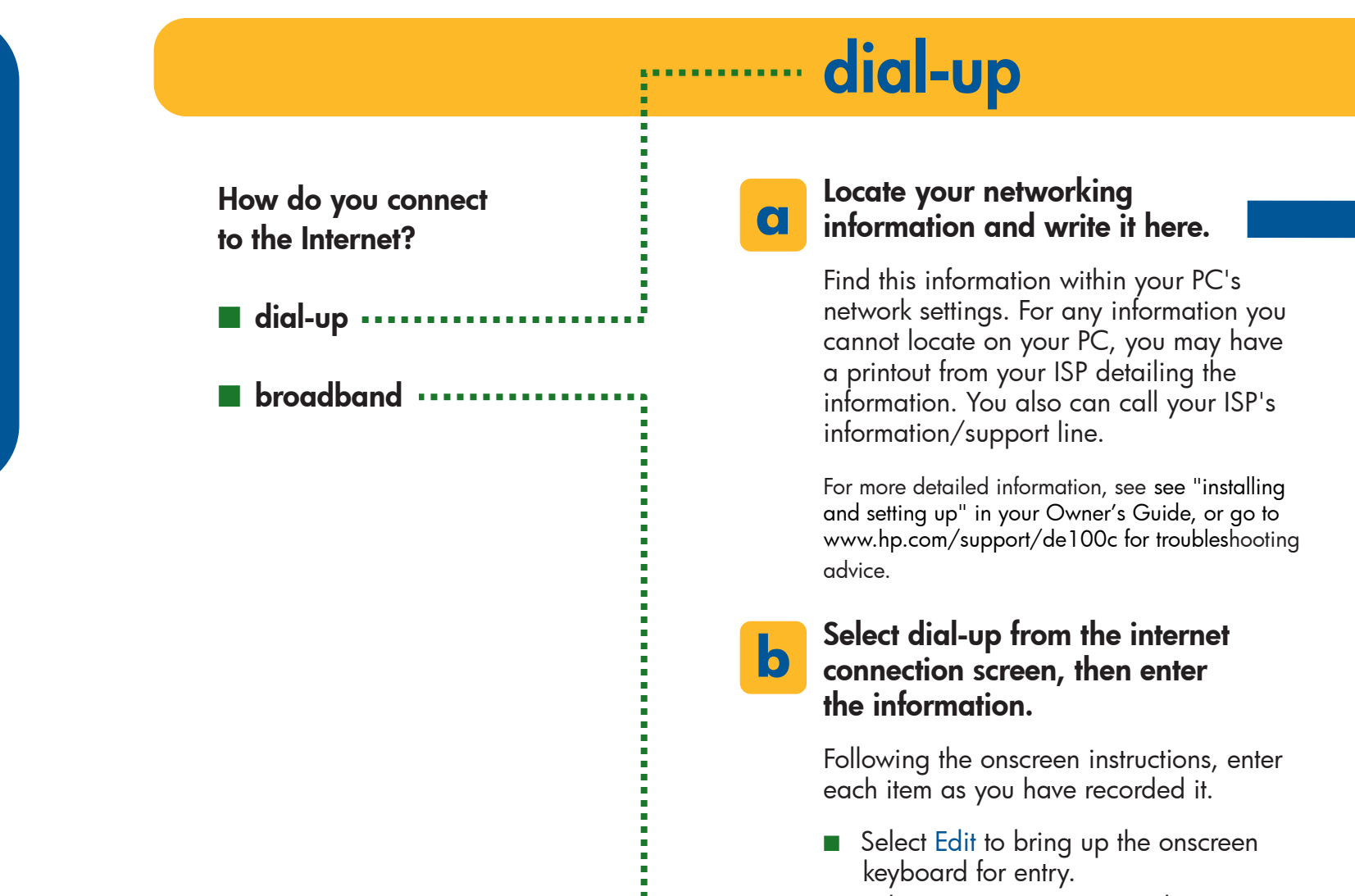

### ■ Select Next to continue to the next step.

Password

To maintain your password's confidentiality, you may wish to memorize it instead of writing it here. It is usually case sensitive; be sure to enter it accordingly.

# Web proxy

### Internet Service Provider (ISP) The digital entertainment center can automatically configure certain settings according to ISP. Select your ISP or **Other.** Dialing prefix This includes any symbols or digits your computer dials before the dial-up number itself, such as 9 for an outside line or \*70 to disable call waiting. Dial-up number This is the number your PC dials to reach your ISP. (Enter only one phone number; include "1" and area code only if your PC needs to dial them.) Username (Sometimes called Account Name or Login Name.) This is usually case sensitive; be sure to enter it accordingly. Test the dial-up connection. When the success! screen is displayed, select Next to return to the initial setup screen. error messages: If you receive an error message, see "installing and setting up" in your Owner's Guide, or go to www.hp.com/support/de100c for troubleshooting advice. Register. Registering your digital entertainment center lets HP help you by quickly directing any service calls you may make. It also lets you choose whether HP may contact you to keep you up to date on product information and offers. Following the onscreen instructions, enter your information. Select Edit to bring up the onscreen keyboard for entry; select Next to continue. HP keeps all your information private and secure. For more information, please see the HP Privacy statement in your Owner's Guide, or on the Web at www.hp.com/support/de100c. **c d**

(if applicable)

Most ISPs do not require use of a proxy server. If yours does, specify the server and port as: proxyServer.domain:portNumber

## Register.

Registering your digital entertainment center lets HP help you by quickly directing any service calls you may make. It also lets you choose whether HP may contact you to keep you up to date on product information and offers.

HP keeps all your information private and secure. For more information, please see the HP Privacy statement in your Owner's Guide, or on the Web at www.hp.com/support/de100c.

# You'll want to understand what the your digital entertainment center can do and how it works: see the introduction in your Owner's Guide.

All the other things you'll want to do — load your music onto the device, listen to Internet radio, search for music on the Web, burn your own CDs — are explained in the Guide as well.

# you're ready to experience your music, your way.

start creating your library: put a CD in the tray and push the red button

 $\bullet$ 

**Ethernet or Home PNA (home phoneline).** 

if your digital entertainment center stops responding, press and hold the power button for 6 seconds to reset, then turn it on again

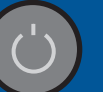

**a**

**b**

**c**

Note the "connect" icon on your TV screen and the front panel display.

When you see this icon at half-brightness, your digital entertainment center is

connecting to the Internet. When the icon is fully lit, your Internet connection is live.

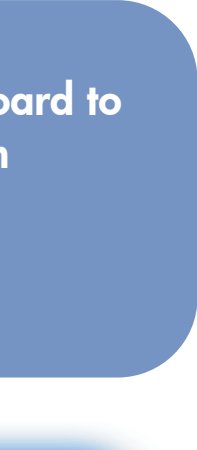

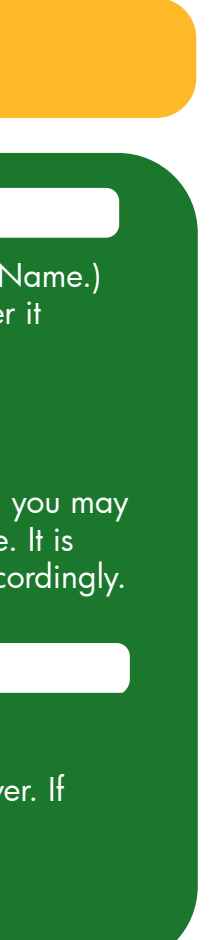